### Guía Rápida de Configuración SAM4s ER-180U

## SAM4S

#### *Programación de Fecha y Hora*

• La fecha se entra en formato **mes – día – año**, con dos dígitos para el año Para entrar el día 30 de septiembre de 2022 entramos: En **modo PRG**, entramos **1 3 0 0** y la tecla **SUBTOTAL** Ahora entramos **0 9 3 0 2 2** y la tecla **X/HORA** Finalizamos con la tecla **TOTAL/CAJA** La hora se entra en formato de 24 horas Para entrar las 5 y media de la tarde entramos: En **modo PRG**, entramos **1 3 0 0** y la tecla **SUBTOTAL** Ahora entramos **1 7 3 0** y la tecla **X/HORA**

Finalizamos con la tecla **TOTAL/CAJA**

#### *Programación de los datos de la cabecera de tícket*

Se pueden entrar 6 líneas de hasta 24 letras cada una En **modo PRG**, entramos **7 0 0** y la tecla **SUBTOTAL** Ahora entramos el número de línea **(1-6)** y la tecla **X/HORA** Entramos hasta 24 letras usando la tabla de códigos adjunta. Finalizamos la línea con la tecla **SUBTOTAL**. Podemos marcar ahora un nuevo número de línea (1-6) y la tecla X/HORA o finalizar con la tecla **TOTAL/CAJA**

#### *Programación de los datos de pie de tícket*

Se pueden entrar 6 líneas de hasta 24 letras cada una

En **modo PRG**, entramos **7 5 0** y la tecla **SUBTOTAL**

Ahora entramos el número de línea **(1-6)** y la tecla **X/HORA**

Entramos hasta 24 letras usando la tabla de códigos adjunta.

Finalizamos la línea con la tecla **SUBTOTAL**.

Podemos marcar ahora un nuevo número de línea (1-6) y la tecla X/HORA o finalizar con la tecla **TOTAL/CAJA**

## SAM4S

#### *Programación de los porcentajes de IVA 21%, 10% y 4%*

En **modo PRG**, entramos **5 3**, la tecla **SUBTOTAL**, **2 1 . 0 0 0 2 1**, la tecla **X/HORA** y la tecla **TOTAL/CAJA** En **modo PRG**, entramos **5 3**, la tecla **SUBTOTAL**, **1 0 . 0 0 0 2 2**, la tecla **X/HORA** y la tecla **TOTAL/CAJA** En **modo PRG**, entramos **5 3**, la tecla **SUBTOTAL**, **0 4 . 0 0 0 2 3**, la tecla **X/HORA** y la tecla **TOTAL/CAJA**

#### *Asignación del IVA a la teclas de Departamento*

En **modo PRG**, entramos **5 0 0** y la tecla **SUBTOTAL** Para 21%, pulsamos la tecla de departamento y luego **1 1 1** seguido de la tecla **X/HORA** Para 10%, pulsamos la tecla de departamento y luego **1 0 1 1** seguido de la tecla **X/HORA** Para 4%, pulsamos la tecla de departamento y luego **1 0 0 1 1** seguido de la tecla **X/HORA** Finalizamos con la tecla **TOTAL/CAJA**

#### *Programación de los nombres de los departamentos*

Se pueden entrar hasta 12 letras en cada departamento

En **modo PRG**, entramos **5 3 0** y la tecla **SUBTOTAL**

Pulsamos la tecla de departamento y entramos hasta 12 letras usando la tabla de códigos adjunta.

Finalizamos la entrada con la tecla **X/HORA**.

Podemos seguir con una nueva tecla de departamento o finalizar con la tecla **TOTAL/CAJA**

### Guía Rápida de Configuración SAM4s ER-180U

# **SAM4S**

#### Tabla de códigos de letras

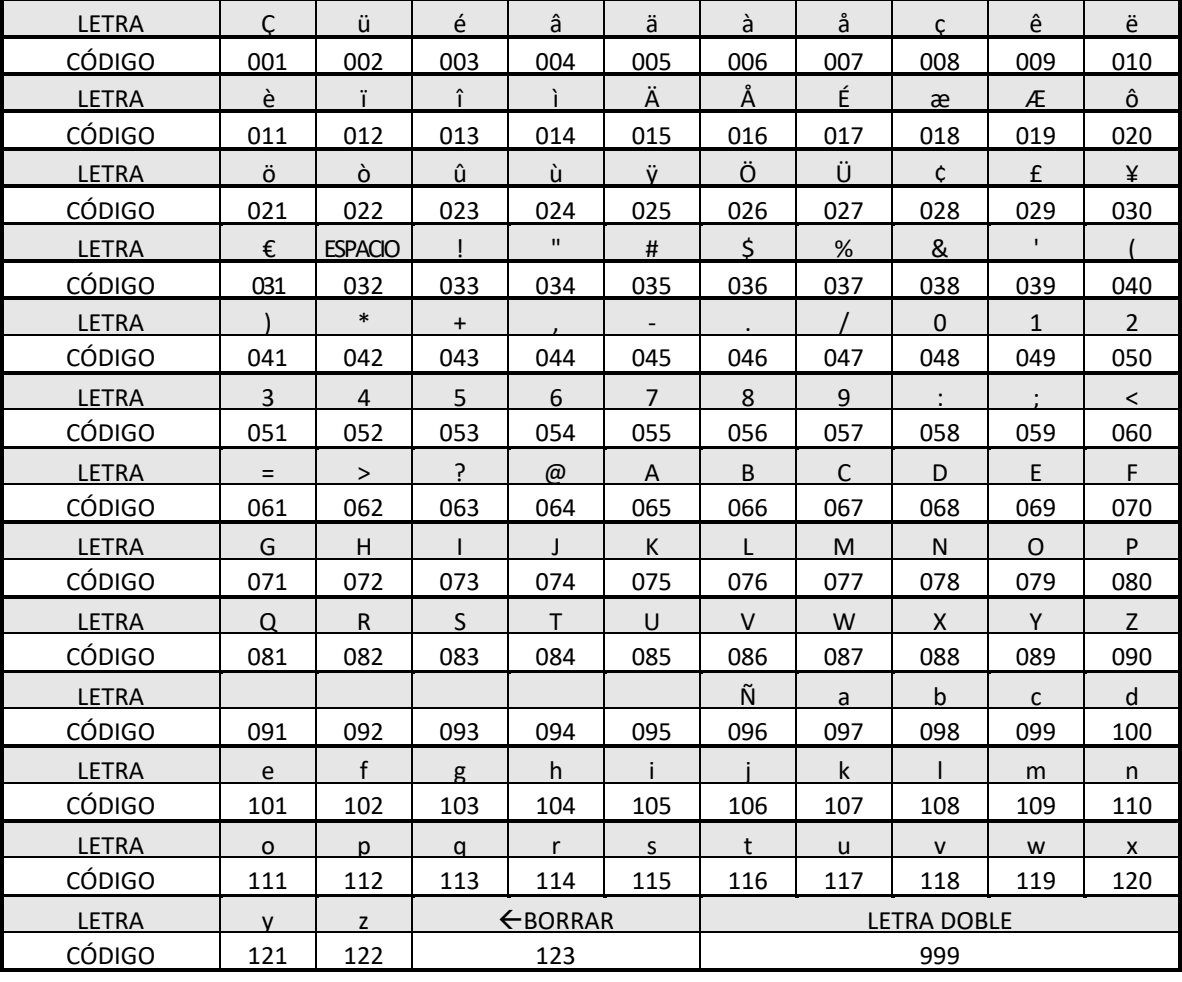

#### Desbloqueo de la registradora

Desenchufar la registradora de la corriente.

Pulsar la tecla SUBTOTAL y, sin soltar la tecla, encender la registradora

#### Impresión del informe diario de ventas

En modo Z, marcar 1 y la tecla SUBTOTAL

#### Impresión y borrado del diario electrónico de tíckets

En modo X, marcar 3 0 0 y la tecla SUBTOTAL (para imprimir)

En modo Z, marcar 399 y la tecla SUBTOTAL (para borrar)

## SAMAS

### Operaciones varias

#### *Cambio de cajero*

Para operar la registradora es necesario asignar un cajero

En **modo REG**, entrar el número de cajero **(1-10)** seguido de la tecla **EMPLEADO**

#### *Cálculo de cambio a devolver*

Antes de finalizar una venta podemos entrar el importe que nos entregan para que se calcule el cambio. En **modo REG**, pulsar la tecla **SUBTOTAL** para que se muestre el total de la venta. Entrar el importe que nos entregan y pulsar la tecla **TOTAL/CAJA**

#### *Descuentos*

Es posible hacer un descuento sobre un **artículo** o sobre **toda la venta** Artículo: Después de registrar un departamento, entrar el **porcentaje** seguido de la **tecla %**. Venta: Pulsar **SUBTOTAL** para mostrar el total de la venta, entrar el **porcentaje** seguido de la **tecla %**.

#### *Entrada de depósitos y cambio del día*

En **modo REG**, pulsar la tecla **RECIBIDO**. Entrar el importe seguido de la tecla **TOTAL/CAJA** Finalizar con la tecla **RECIBIDO**

#### *Pagos a proveedores y retirada de dinero*

En **modo REG**, pulsar la tecla **PAGOS**. Entrar el importe seguido de la tecla **TOTAL/CAJA** Finalizar con la tecla **PAGOS**

#### *Errores*

Si aparece **E00**: Pulsar la tecla **BORRA** por mala operación. Si persiste realizar un desbloqueo Si aparece **E02**: Se debe entrar un cajero para poder operar